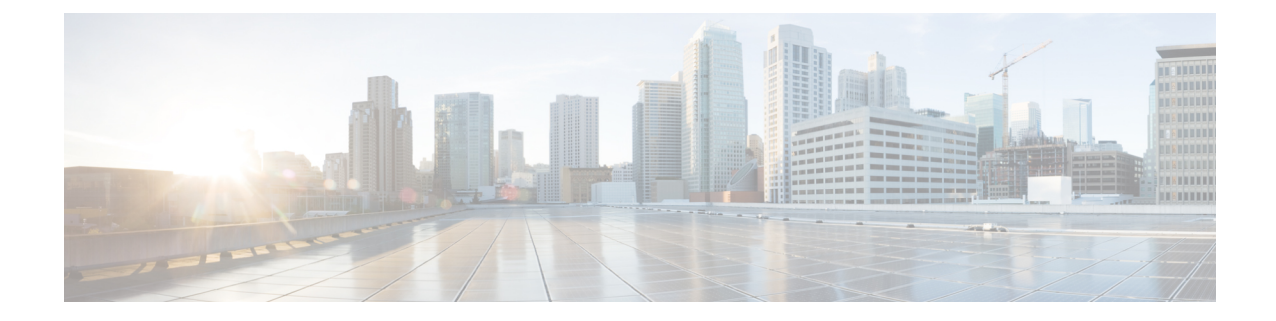

# **Support for CAPWAP and WGB Modes on the Cisco Wi-Fi Interface Module**

• **Support for [CAPWAP](#page-0-0) and WGB Modes on the Cisco Wi-Fi Interface Module**, on page 1

# <span id="page-0-0"></span>**Support for CAPWAP and WGB Modes on the Cisco Wi-Fi Interface Module**

The Cisco Wi-Fi Interface Module (WIM) is a pluggable interface module available for all models of the IR1800 series. The Product Identifier (PID) is WP-WIFI6-x where x signifies the regulatory domain. For more information about WIM, see Cisco Wi-Fi Interface Module (WIM) [Configuration](https://www.cisco.com/c/en/us/td/docs/routers/IIoT/wi-fi/b-cisco-wi-fi-interface-module-wim-configuration-guide.html) Guide..

Cisco IOS XE Release 17.14.1 supports:

- **1.** Switch operation mode between Control and Provisioning of Wireless Access Points (CAPWAP) and Workgroup Bridge (WGB).
- **2.** Factory reset and erase configuration.
- **3.** Configure the radios for WGB uplink and concurrent Root AP mode operations.

The following table summarises the management support for Wi-Fi Module operations in IR1800:

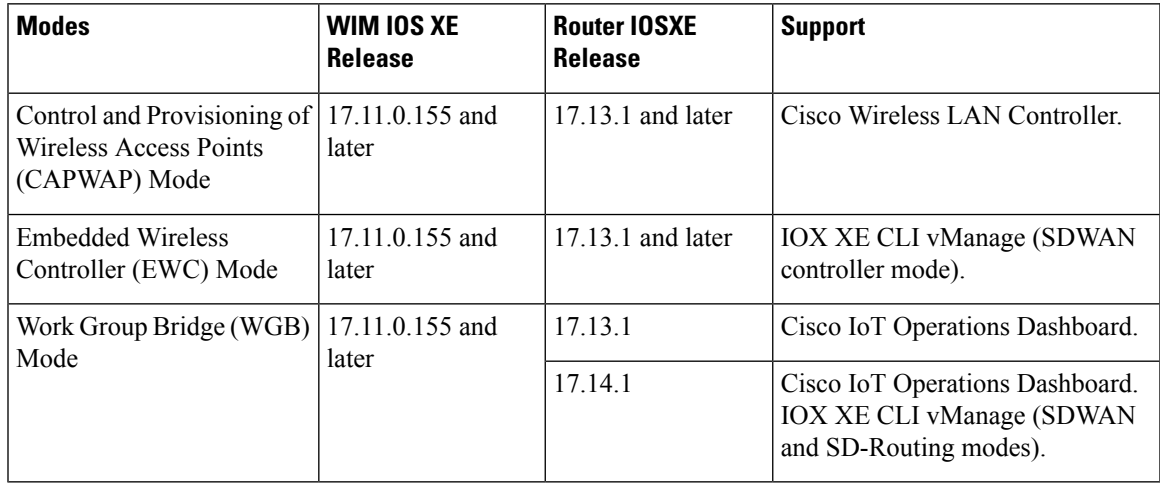

### **Management Support for Cisco WIM in CAPWAP Mode**

- When operating in CAPWAP mode, the module functions as an Access Point managed by an external Cisco IOS XE Wireless LAN Controller, acquiring an IP address through DHCP and discovering the controller using Layer 3, DHCP, DNS, or IP subnet broadcast.
- Configuration of DHCP server and Switch Virtual Interface (SVI) on the router for WIM is required for the CAPWAP mode for WIM to discover and communicate with Wireless LAN controller.

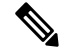

The mode change from CAPWAP mode to WGB mode is supported only when the module is in its factory default configuration. **Note**

See Control And [Provisioning](https://www.cisco.com/c/en/us/td/docs/routers/IIoT/wi-fi/b-cisco-wi-fi-interface-module-wim-configuration-guide/m-typical-deployment-modes-on-the-wim.html#con_385785) of Wireless Access Points (CAPWAP) for more information.

#### **Management Support for Cisco WIM in EWC Mode**

• The Wi-Fi module acts as a Cisco IOS XE Wireless LAN Controller in Embedded Wireless Controller (EWC) mode, supporting configuration from IOS XE release 17.13.1.

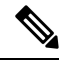

**Note** The Wi-Fi module in EWC mode does not support changing to CAPWAP or WGB mode.

See Wireless LAN [Controller](https://www.cisco.com/c/en/us/td/docs/wireless/controller/9800/17-13/config-guide/b_wl_17_13_cg.html) for more details.

See EWC [Mode](https://www.cisco.com/c/en/us/td/docs/wireless/controller/ewc/17-3/config-guide/ewc_cg_17_3/new_configuration_model.html) for more details.

### **Management Support for Cisco WIM in WGB Mode**

The following section describes the new configuration options available on IR1800 for Deploying Cisco Wi-Fi Interface Module in WGB mode.

### **Configuring IR1800 for deploying WGB**

The following section show how to configure IR1800 for deploying WGB:

### **Configuring a QoS Profile**

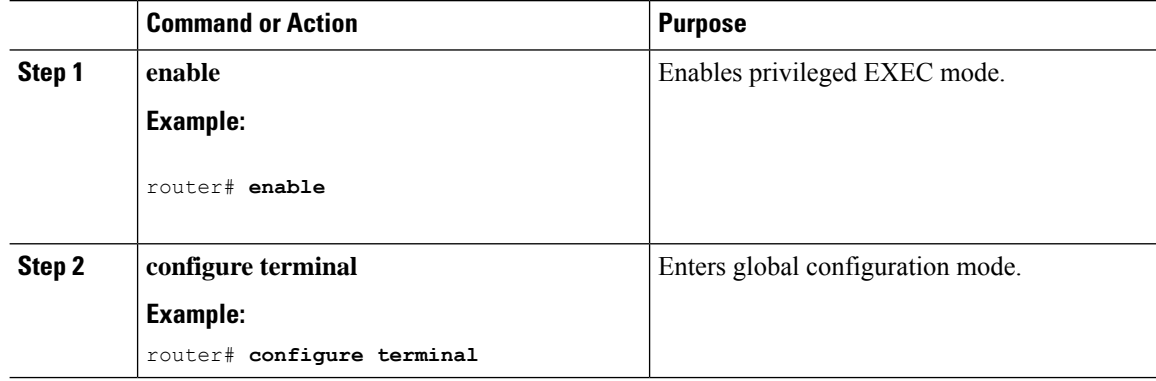

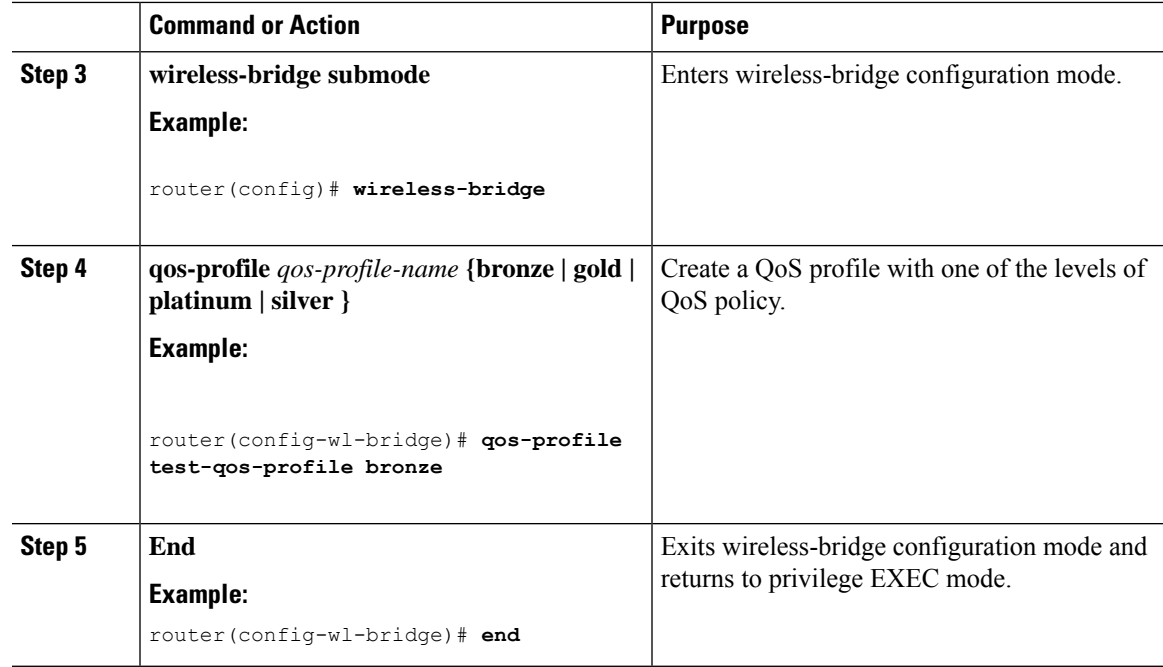

### **Configuring an SSID Profile With Open Authentication Without a QoS Profile Mapped**

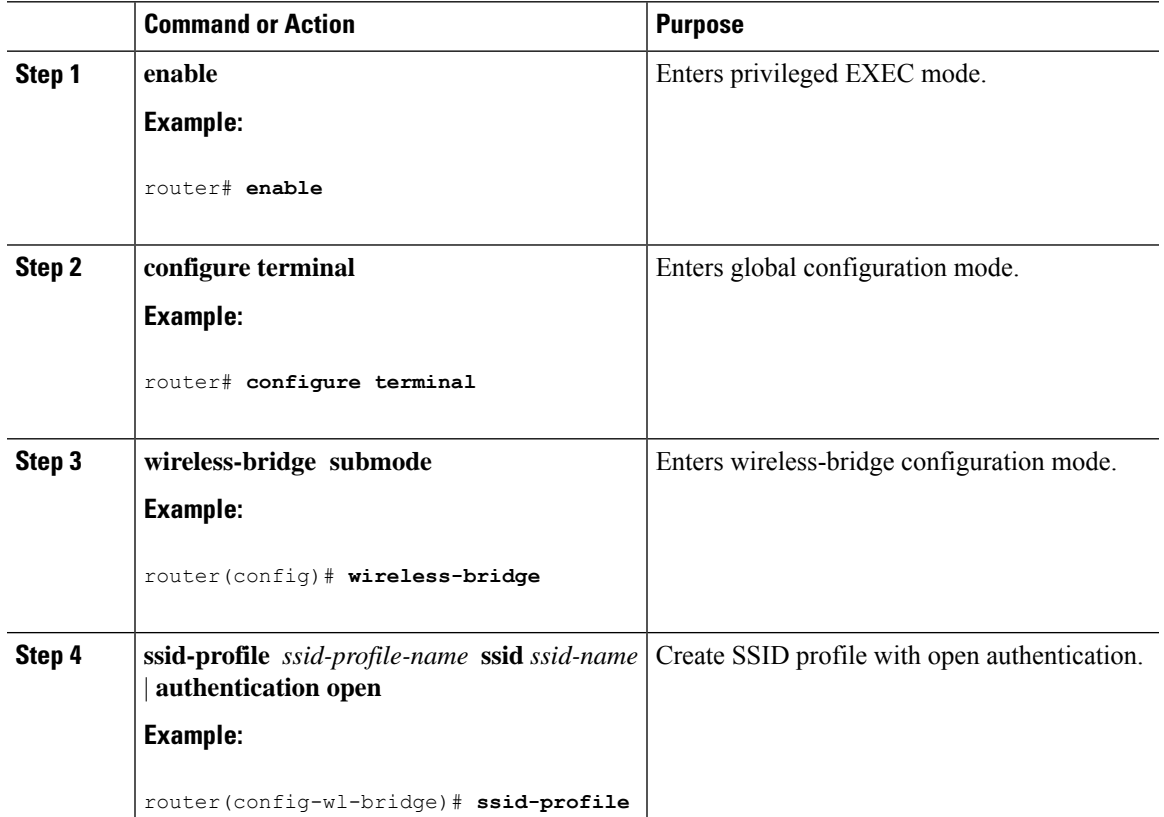

### **Procedure**

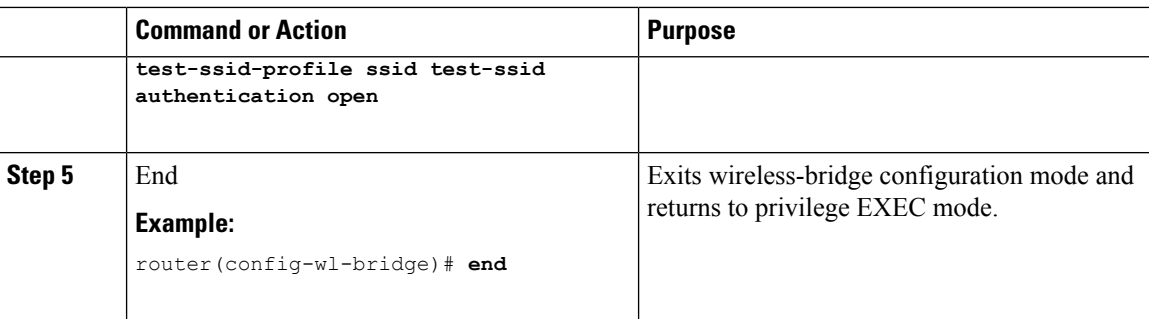

## **Configuring an SSID Profile With Open Authentication With a QoS Profile Mapped**

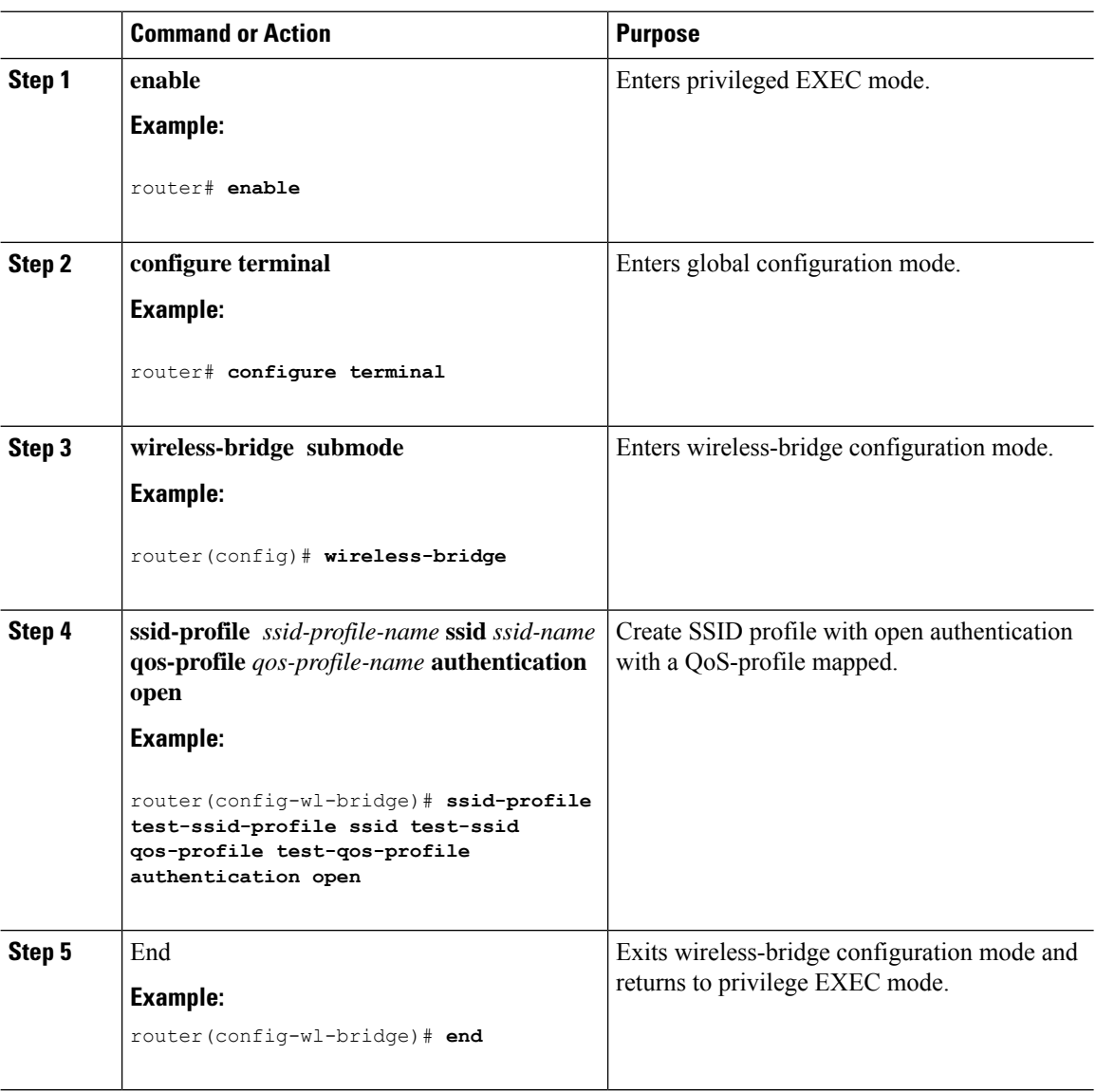

I

### **Configuring an SSID Profile with WPA2 Personal Authentication Without a QoS Profile Mapped**

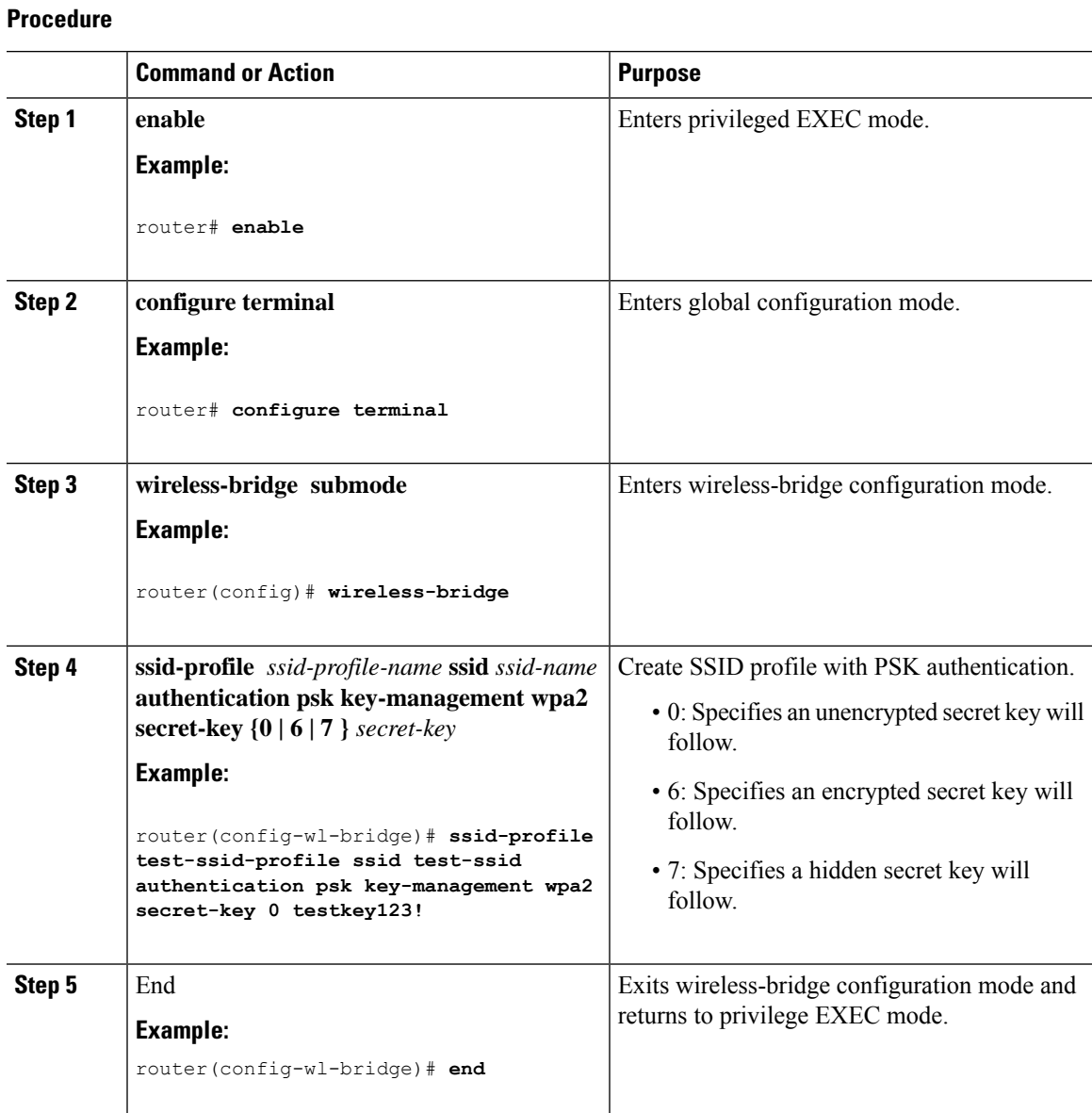

# **Configuring an SSID Profile with WPA2 Personal Authentication With a QoS Profile Mapped**

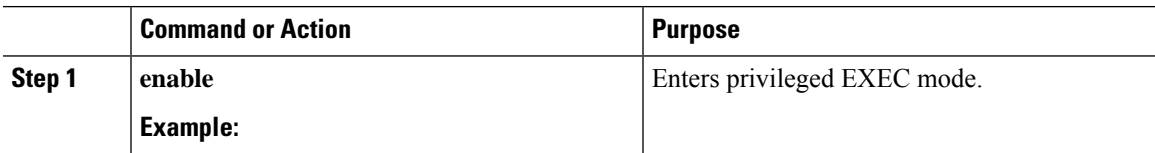

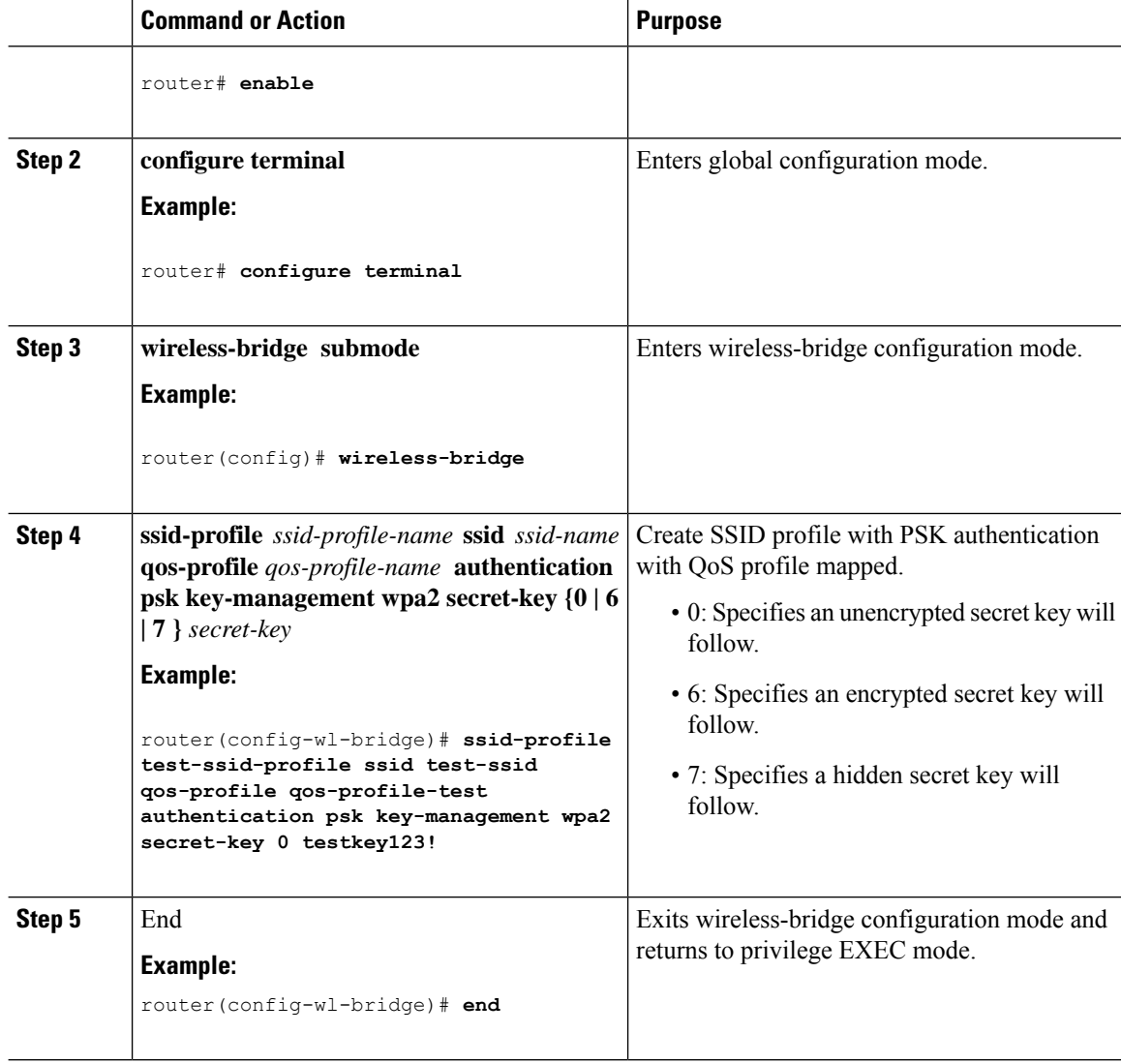

### **Configuring a Dot11radio in WGB Mode and Configuring Various Parameters**

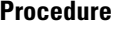

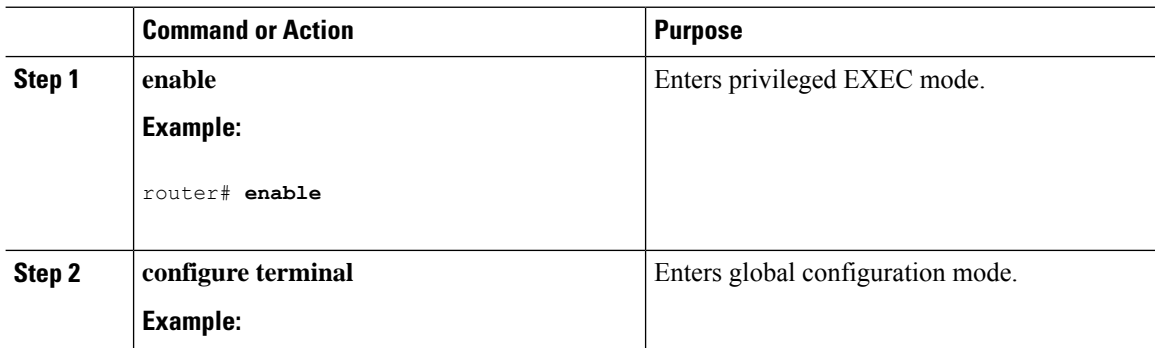

I

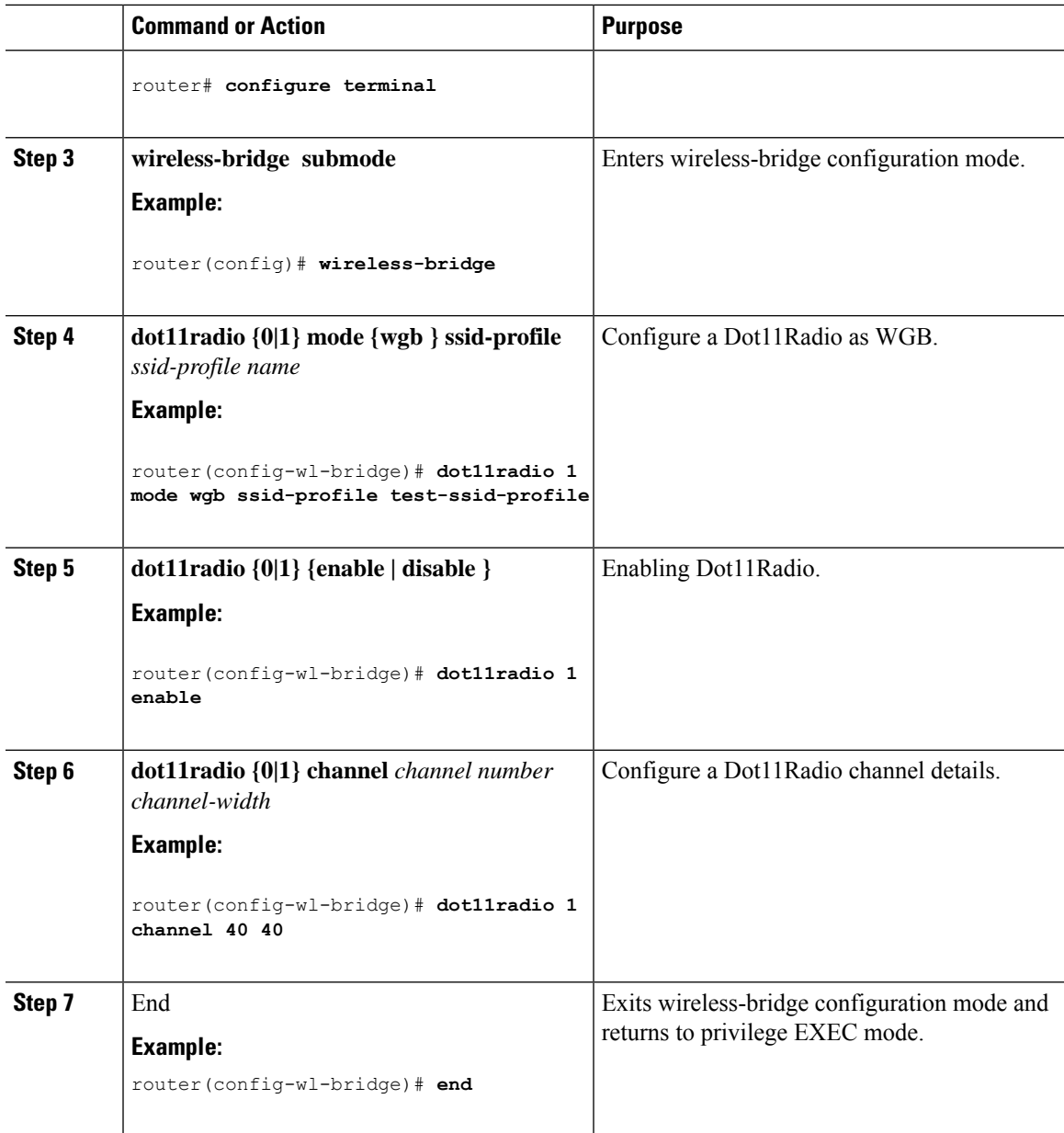

# **Configuring a Dot11Radio in uWGB Mode and Configuring Various Parameters**

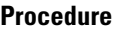

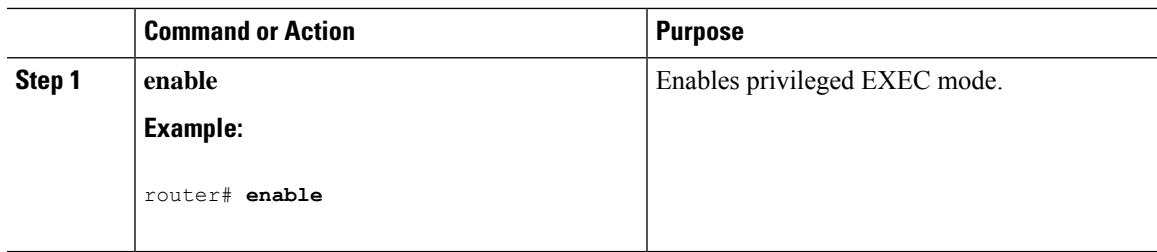

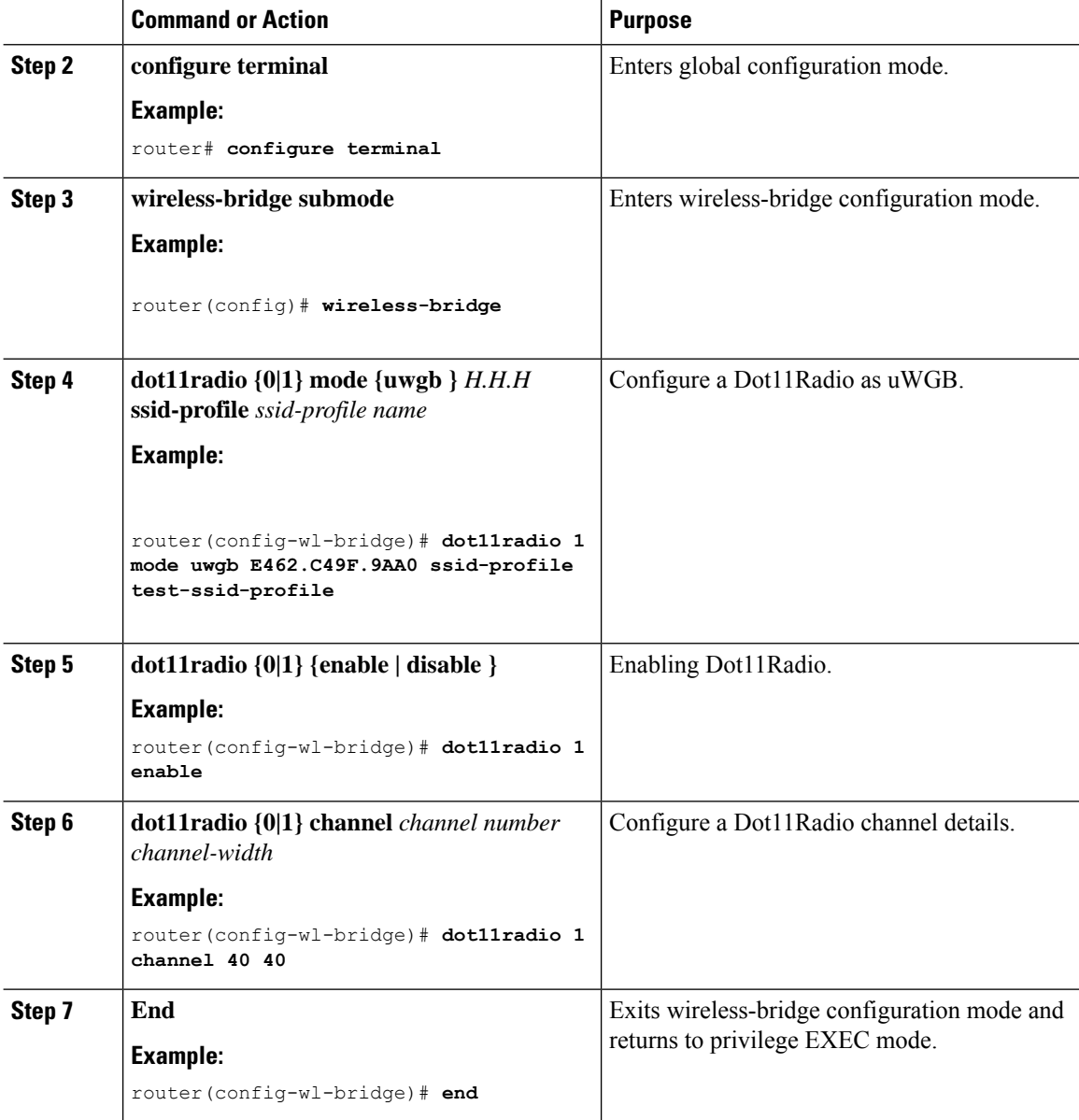

# **Configuring a Dot11radio in Root AP Mode and Configuring Various Parameters**

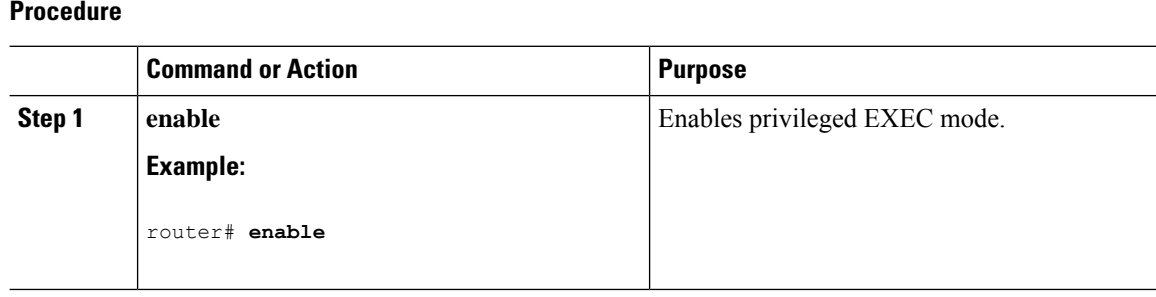

I

#### **Support for CAPWAP and WGB Modes on the Cisco Wi-Fi Interface Module**

I

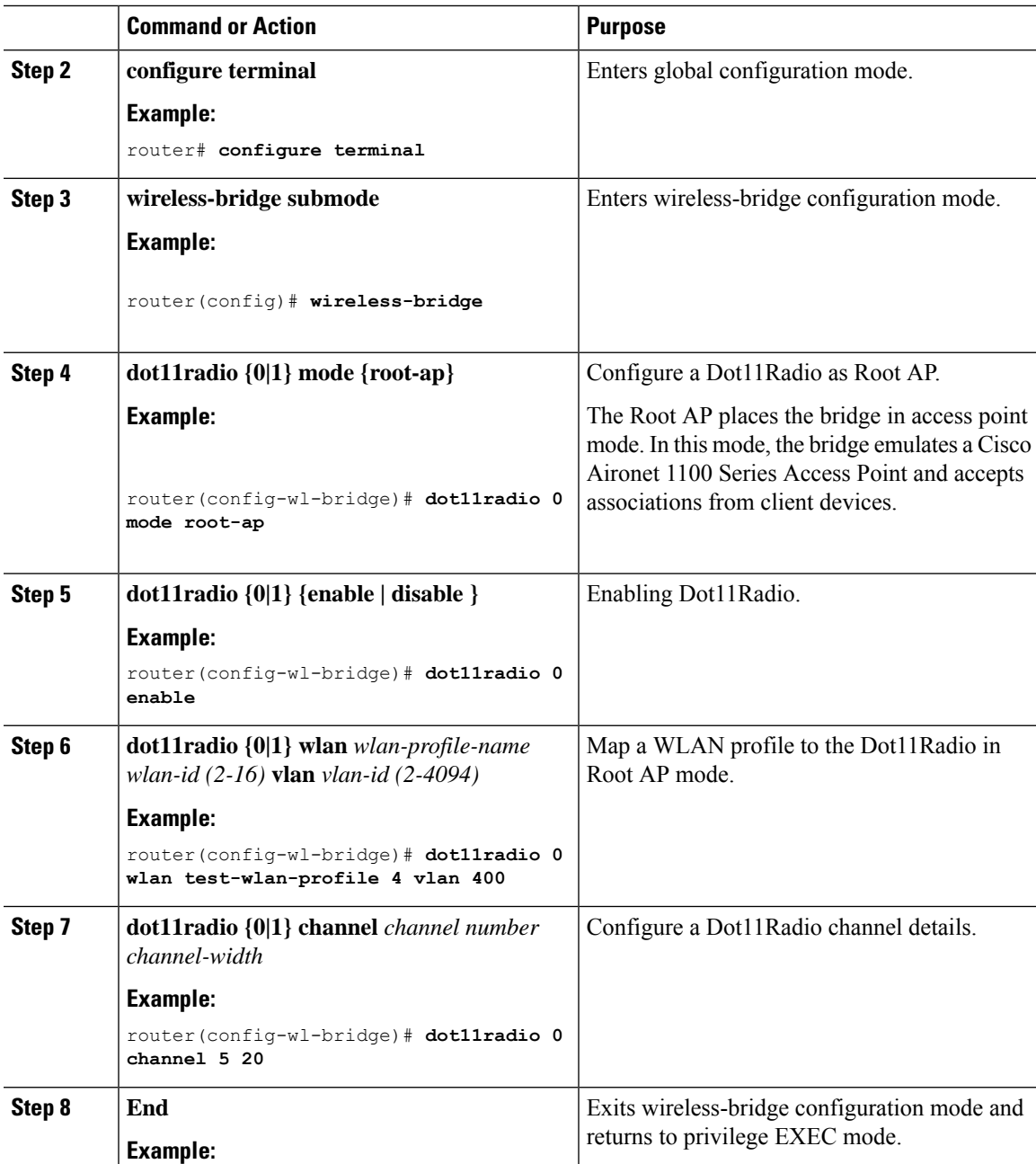

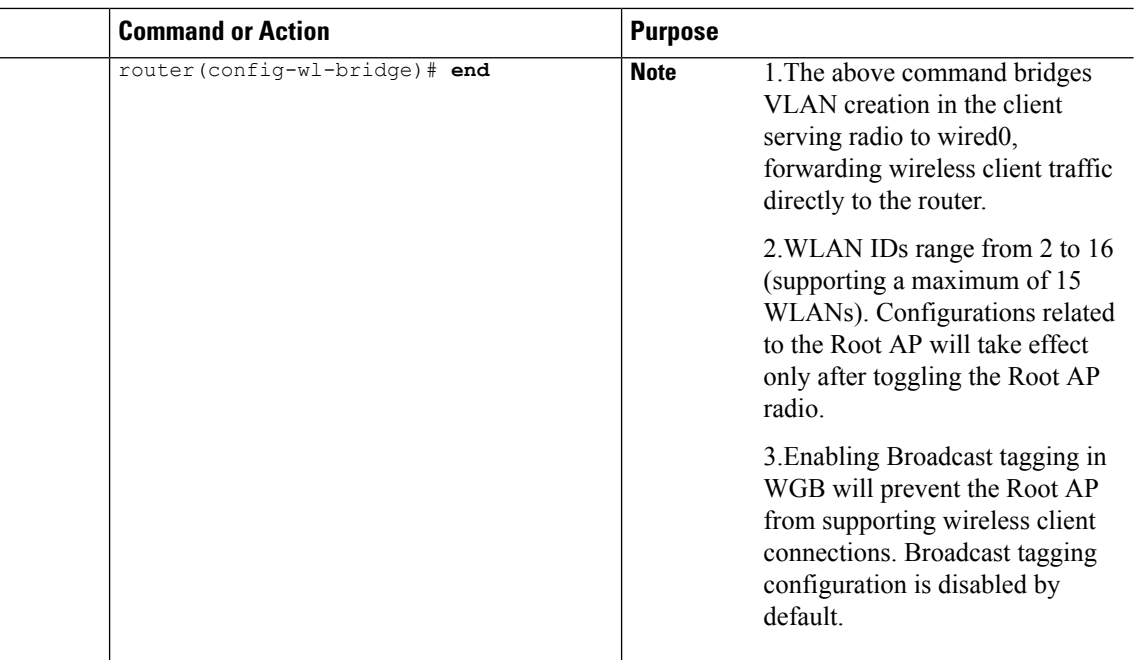

### **Verifying the WGB Mode Configuration, Monitoring Operational Status**

Use the following commands to verify the configuration status:

**Command**: show run-config | sec wireless-bridge

#### **Example**:

router#**show run-config | sec wireless-bridge**

Use the following commands for monitoring the operational status:

**Command**: show wireless-bridge status

#### **Example**:

```
router#show wireless-bridge status
Module Operating Mode : WGB mode
Module Status : Module State Ready
Software Version : 17.11.0.155
Module Session Status : Login Success
```
**Command**: show wireless-bridge wlans

### **Example**:

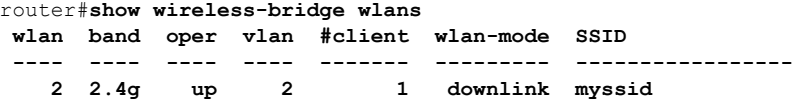

**Command**: show wireless-bridge clients

### **Example**:

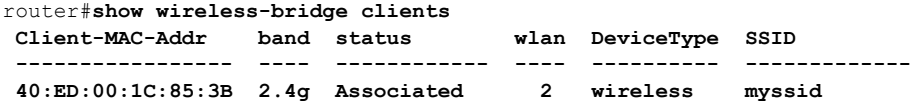

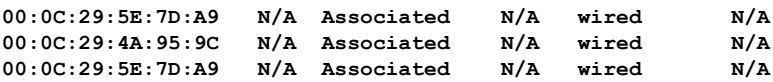

For additional Information about WGB and Universal Workgroup Bridge (uWGB) configuration, refer the following documents:

- [Workgroup](https://www.cisco.com/c/en/us/td/docs/routers/IIoT/wi-fi/b-cisco-wi-fi-interface-module-wim-configuration-guide/m-typical-deployment-modes-on-the-wim.html#con_385937) Bridge (WGB)
- Cisco Industrial Wireless Workgroup Bridge and Universal WGB [Deployment](https://www.cisco.com/c/en/us/td/docs/wireless/outdoor_industrial/iw6300/software/config/guide/b-cos-wgb-deploy-guide.html) Guide

### **Additional Commands**

### **Configuring Static IP address**

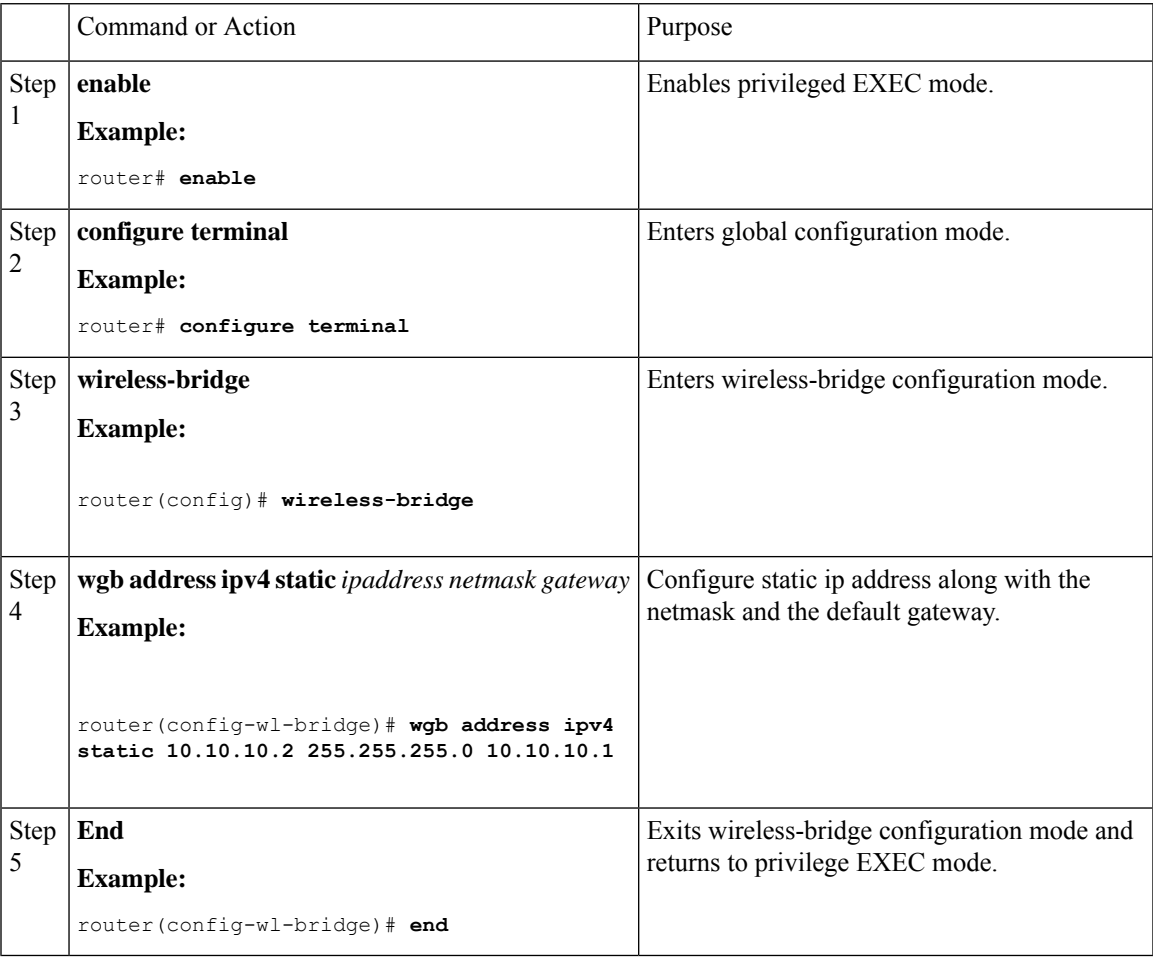

### **Clear Configuration**

To clear the configuration on the Wi-Fi module, use the following command:

router# **wireless-bridge erase**

### **Factory Reset**

To perform a factory reset on the module, use the following command:

router# **wireless-bridge factory reset** *config/default*

#### **Mode Conversion**

To change the operating mode of the module between WGB and CAPWAP modes, use the following command:

```
router# wireless-bridge boot mode capwap/wgb
```
# **Firmware Upgrade**

Firmware upgrade is supported from Unified Client Image version 17.11 and above when running in WGB mode. To upgrade the firmware, the IR1800 requires the TFTP server to be enabled for the module to obtain the image.

The firmware upgrade process takes about 5-6 minutes to complete. Upon successful upgrade, the Wi-Fi module is automatically reloaded with the new image.

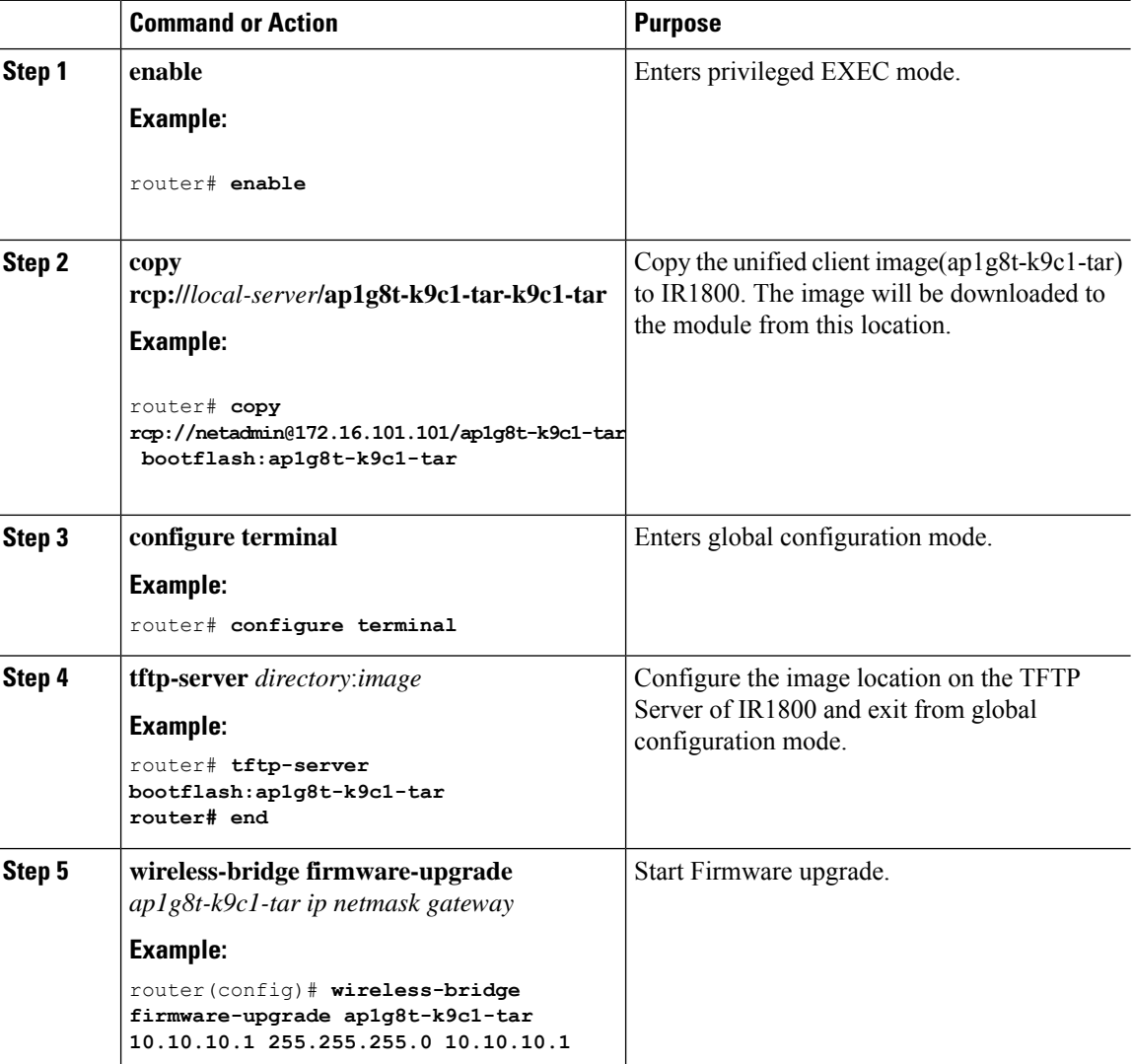

 $\mathbf{l}$ 

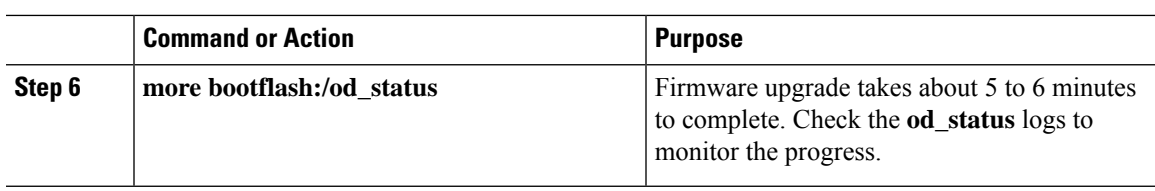

 $\mathbf I$